Инструкция по регистрации на онлайн-семинары на сайте Федеральной палаты адвокатов Российской Федерации

- 1. В любом доступном интернет-браузере наберите в адресной строке адрес fparf.ru
- 2. На открывшемся сайте в правой верхней его части нажмите кнопку «Обучение»

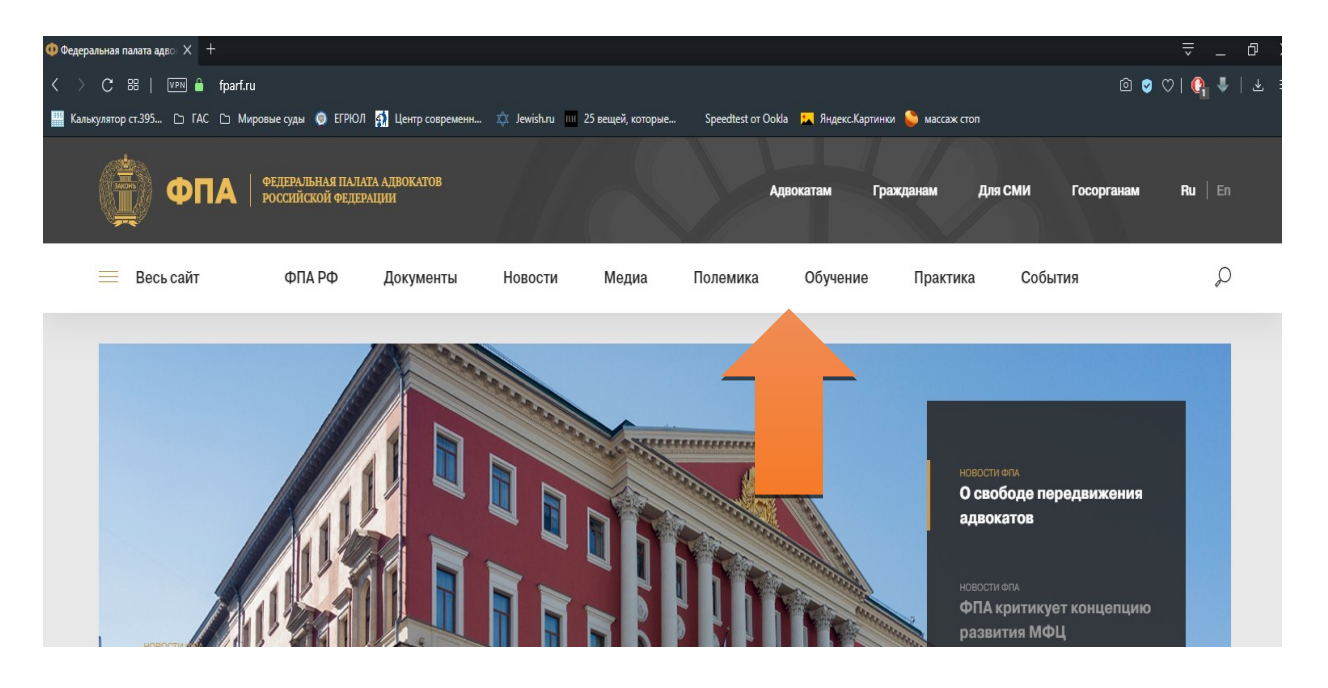

3. В открывшемся окне в левом столбце нажмите кнопку «Вебинары»

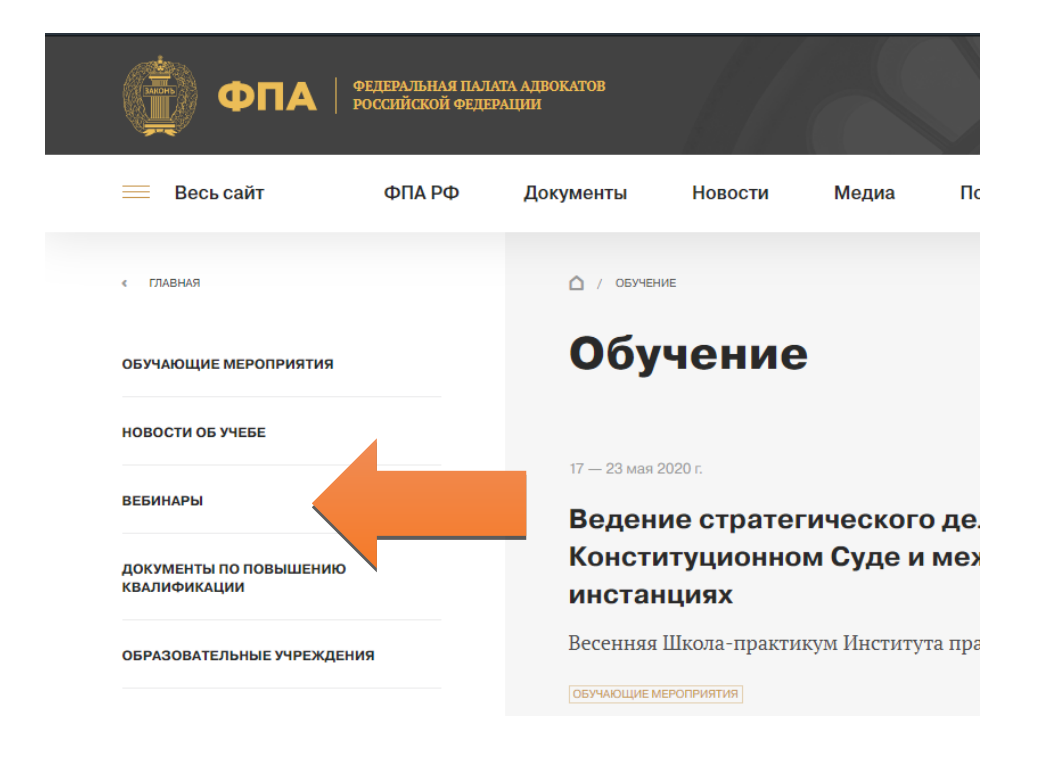

4. На экране появится список доступных и прошедших семинаров. Выберите семинар, на который вы хотите зарегистрироваться и нажмите на изображение

## Вебинары

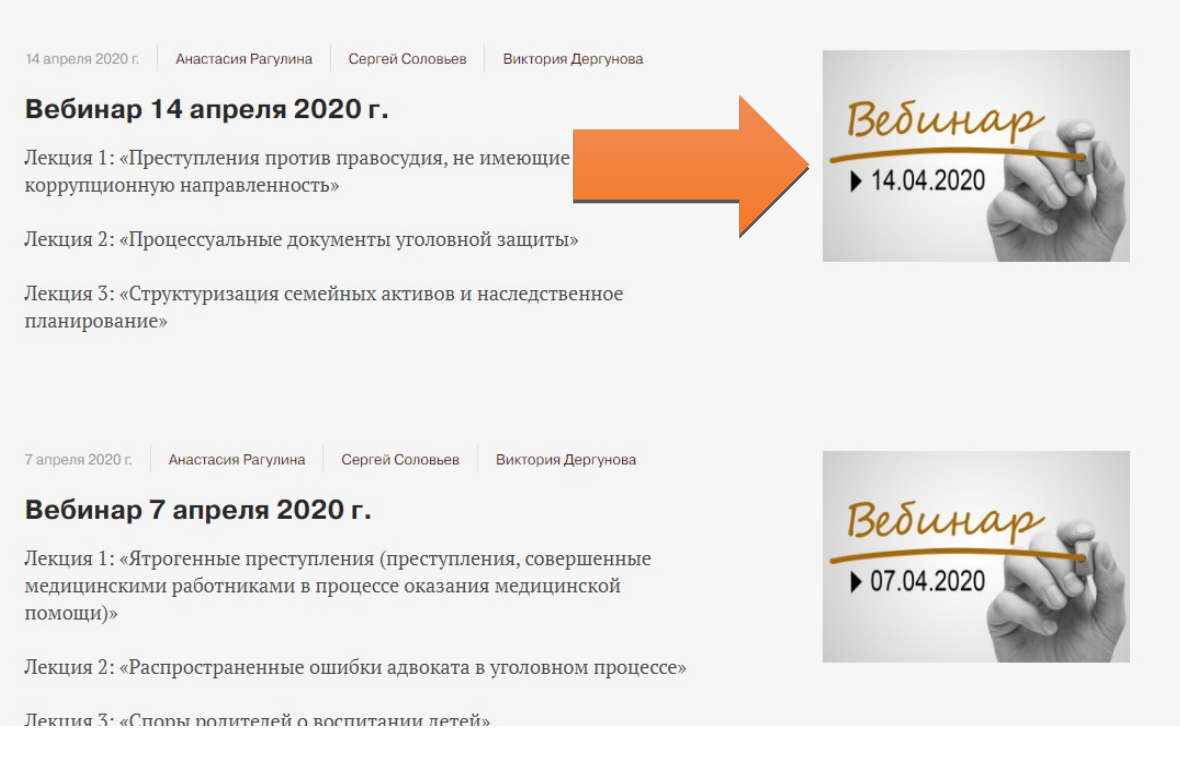

5. Ha экране появится страничка с описанием тематики семинара, выступающих докладчиков, даты его проведения. Нажмите **КНОПКУ** «Зарегистрироваться»

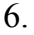

## Вебинар 14 апреля 2020 г.

Лекция 1: «Преступления против правосудия, не имеющие коррупционную направленность»

Лекция 2: «Процессуальные документы уголовной защиты»

Лекция 3: «Структуризация семейных активов и наследственное планирование»

## Лекторы вебинара

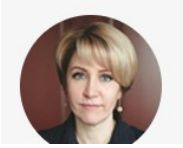

Анастасия Рагулина

К.ю.н., директор ООО «МаТИК. Яковлев и партнеры», доцент кафедры уголовного права Университета имени О.Е.  $V_{\text{true}}$  dyers  $\Lambda$ IFIQA)

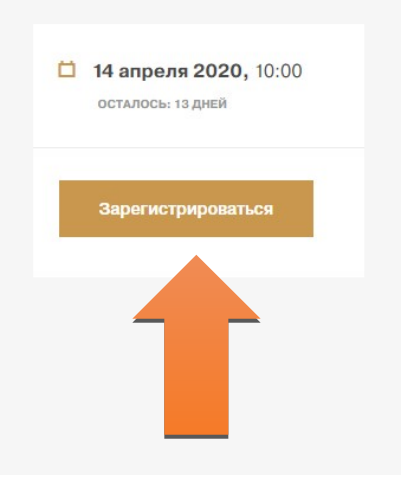

7. Система предложит Вам авторизоваться для просмотра трансляции. В появившемся окне введите своё имя (только имя).

## Федеральная палата адвокатов РФ

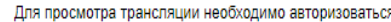

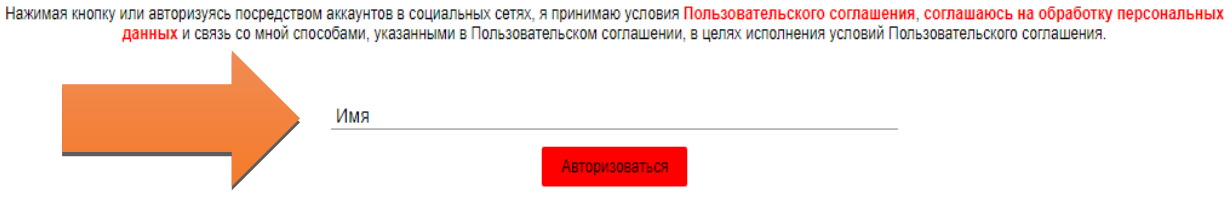

8. В следующем окне укажите свои полные данные, а именно: фамилию, имя, регистрационный номер в реестре адвокатов, а также свой действующий адрес электронной почты.

Регистрационный номер необходимо указывать полностью. Т.е., к примеру, 41/300. Для адвокатов, чей регистрационный номер состоит менее, чем из трёх цифр, к примеру 41/55, перед номером следует добавить ноль, чтобы номер составлял три цифры. Соответственно, такой номер следует указывать,

как 41/055.

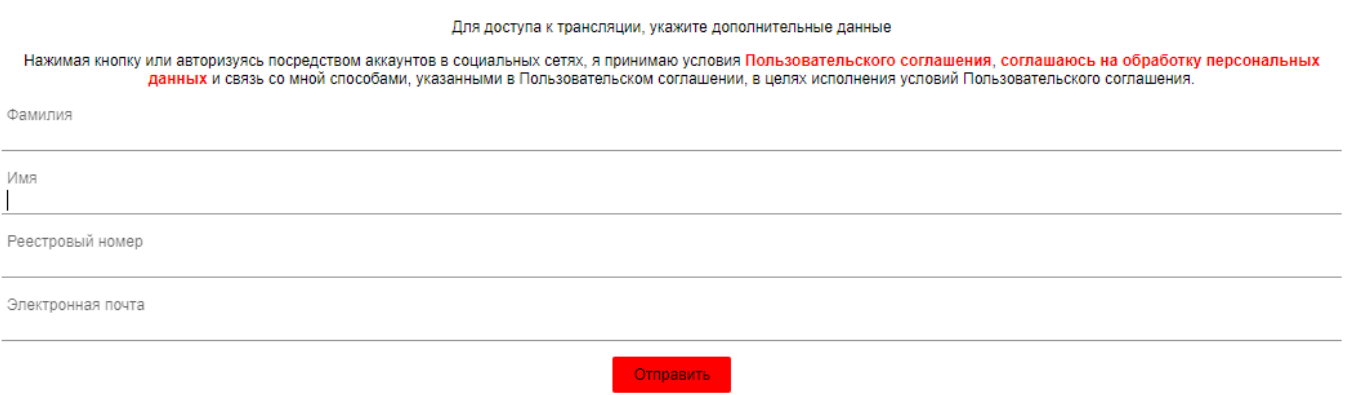

Федеральная палата адвокатов РФ

После заполнения регистрационной формы нажмите кнопку «Отправить» для окончания регистрации на семинар.

9. После регистрации Вас выведет на страничку семинара, где будут указаны дата и время проведения онлайн-трансляции. К указанному времени Вам будет необходимо зайти на сайт ФПА РФ и повторить вышеописанные манипуляции, после чего Вы сможете просмотреть семинар.